# **Pokyny:**

- 1. **Kategorie A** řeší jen úlohy **1, 2, 3** a **kategorie B** jen úlohy **2, 3, 4**!
- 2. Řešení úloh ukládejte do složky, která se nachází na pracovní ploše počítače. Její název je stejný, jako je kód, který váš tým dostal přidělený (A05, B10 a pod.). Řešení, uložené v jiné složce, nebude bráno v úvahu. Pokud vám dělá uložení souborů problém, požádejte o pomoc dozor konajícího učitele.
- 3. Svoje řešení pojmenujte podle čísel zadání úloh: **uloha1.bpr ... uloha4.bpr**
- 4. **Řešení si ukládejte průběžně.** Zabráníte tak zbytečným ztrátám řešení při problémech s počítačem.
- **5. Pokud máte jakýkoliv problém s počítačem, ohlaste ho okamžitě dozorujícímu učiteli.**
- 6. Na pracovní ploše najdete též soubor se zadáním úloh pod názvem **MP2012\_RK\_AB.pdf**, kde se na něj můžete podívat též v barevné verzi.
- 7. Při řešení **úloh nemůžete využívat scény, vlastní banky anebo jiné pomocné soubory**! Jako řešení budou hodnoceny jen soubory: uloha1.bpr, uloha2.bpr, uloha3.bpr nebo uloha4.bpr.

# **Bodování:**

Body, které jsou uvedené u jednotlivých úloh, můžete získat za funkčnost jednotlivých částí zadání. Tato hodnota se bude násobit koeficientem v hodnotě 1 – 2, který bude přidělován za efektivnost řešení a přehlednost programu. Skutečný počet bodů za dané řešení může být proto až dvojnásobný.

Koeficient bude hodnotit, nakolik je program efektivní (krátkost řešení), zda byly ke zkrácení programu použity pomocníci (metody), zda byly účelně využity bloky příkazů, cykly, podmínky, proměnné, pole atd. a konečně celková elegance řešení. Program musí být také přehledný, členěný do řádků, které mohou být odsazované, je-li to účelné (např. uvnitř pomocníka či cyklu). Pro větší přehlednost mohou být použiti pomocníci. Jednotlivé části programu musí být okomentovány.

#### **Úloha č. 1 – kategorie A – Popeláři 41 bodů**

a) V dnešní době je důležité třídit odpad. A proto Baltík ve městě, kde bydlí, vymyslel chytré popelnice, které se otevřou, jen když do nich obyvatelé vhazují správný druh odpadu.

Na začátku se objeví Baltíkovo město stejné jako na obrázku. Popelnice jsou předměty 11 088, šipky 11 075, silnice 2 146, žlutá okna 1 148, ostatní předměty jsou z banky 0. Nápisy jsou napsány tučným písmem ARIAL velikosti 10). Program čeká na stisk klávesy nebo tlačítka myši. (9 bodů)

b) Nejprve vynáší odpad chlapec z levého domku: otevřou se dveře, chlapec vyjde, otočí se k popelnici u svého domku a dá před ní skleněnou baňku (částečně průhledný předmět 1 113 – zprůhledněte zelenou barvu na pozadí). Popelnice se neotevře, naopak se nad ní za 1 sekundu objeví bílý nápis "NE!" Za další sekundu nápis i baňka zmizí (chlapec ji sebere).

> Eneëneëne Fare area NE. sklo Ő

Chlapec musí jít tedy po silnici k popelnici se sklem. Opět položí baňku před popelnici, ta se po 1 s otevře, baňka zmizí (je uklizená) a po další sekundě se popelnice zavře a chlapec odejde domů a zavře za sebou dveře.

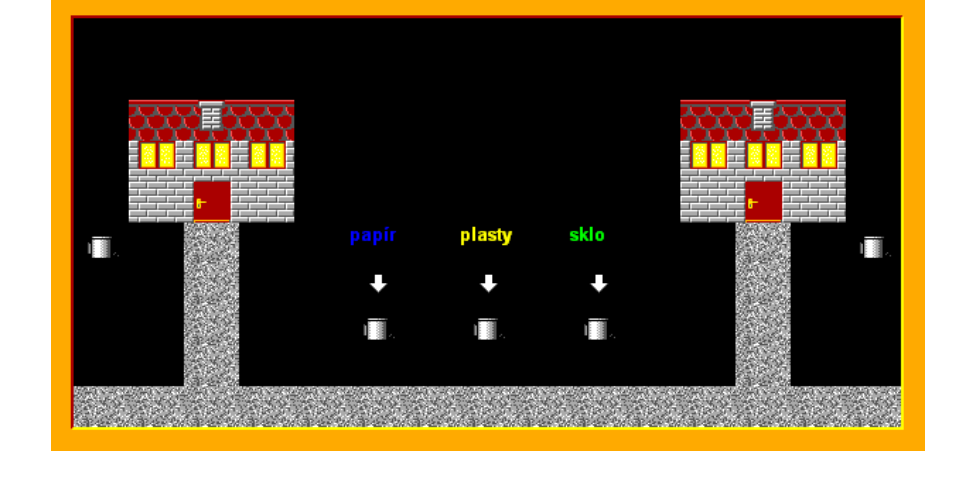

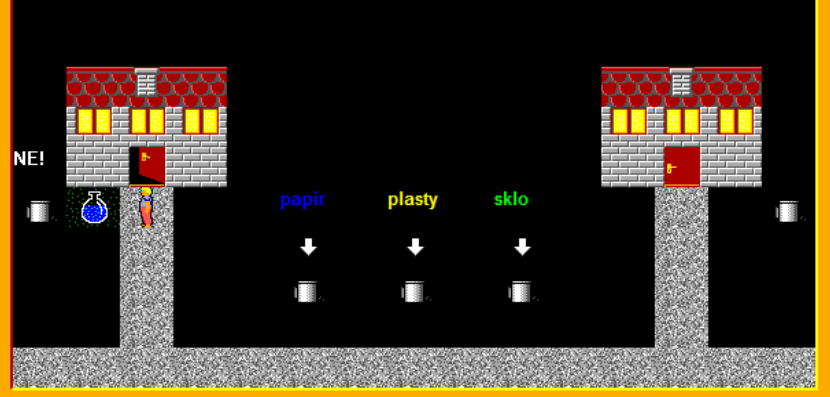

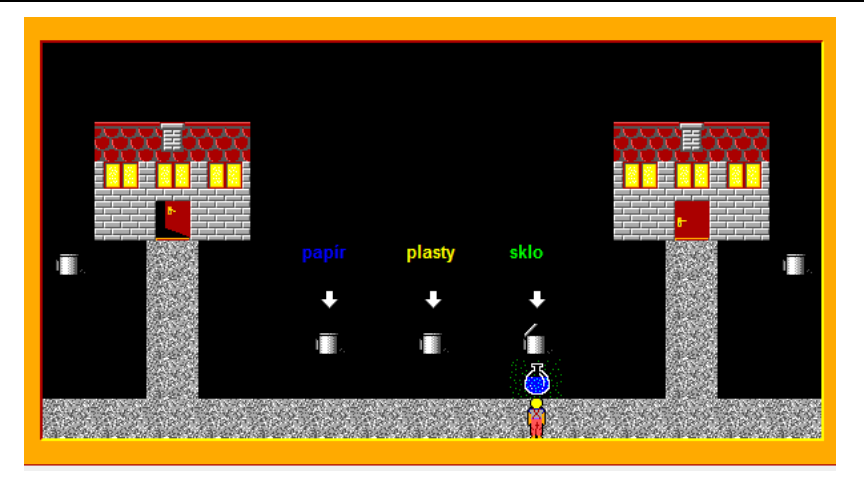

Hned vychází z pravého domku dívka a stejným způsobem položí před svoji popelnici stočený papír (částečně průhledný předmět 1 134), popelnice papír nepřijme a dívka jej musí uklidit do popelnice s papírem.

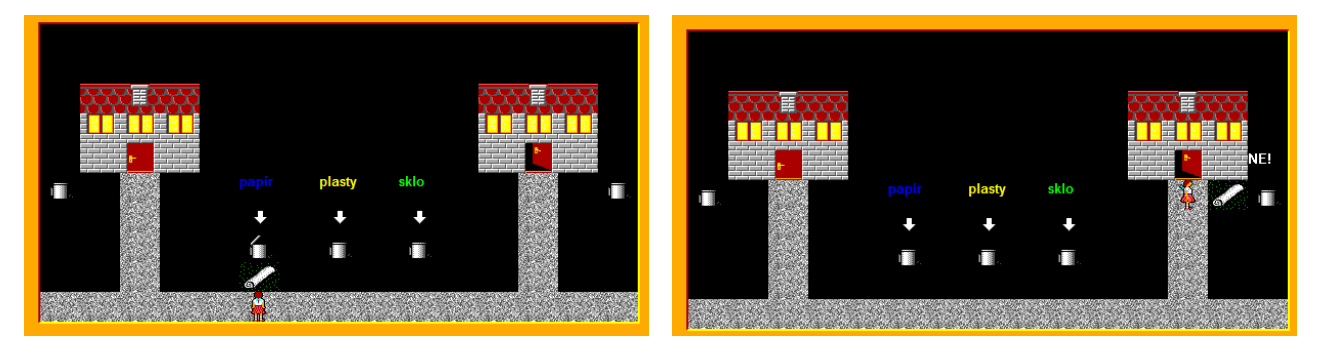

Nakonec vyjde z levého domku paní v modrých šatech, položí před svoji popelnici plastovou nádobu (částečně průhledný předmět 1 127), situace se opakuje a paní uklidí misku do popelnice s plasty. (21 bodů)

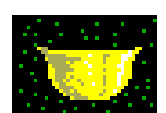

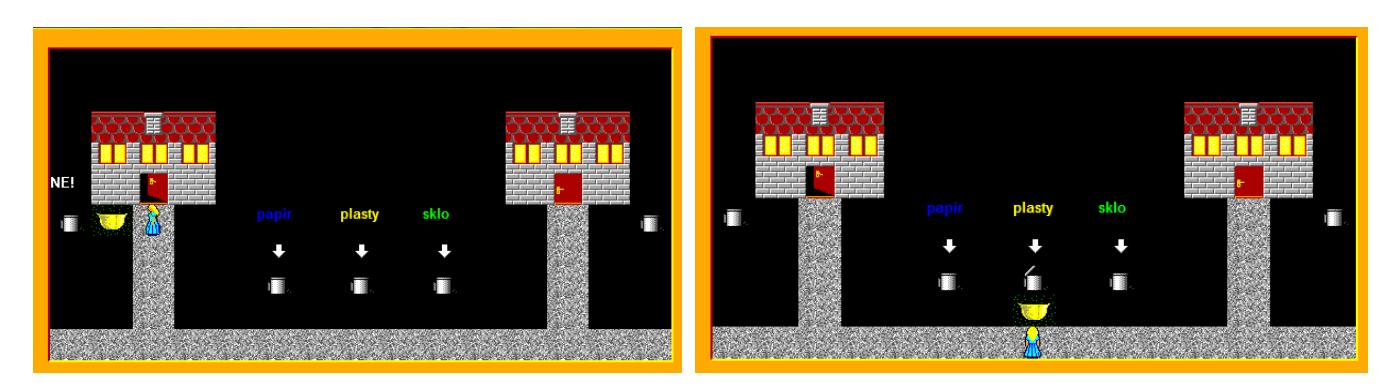

c) Jakmile jsou popelnice plné, přijíždí popeláři. Na silnici úplně vpravo se objeví popelářský vůz s Baltíkem (předmět 71). Dojede před první popelnici – cesta mu trvá 1 s, popelnice se otevře, program čeká 1 sekundu a pak se popelnice zavře. Stejným způsobem popelářský vůz jede ke druhé a třetí popelnici, opět mu cesta trvá 1 sekundu a situace se opakuje – otevření popelnice, čekání 1 s, zavření popelnice. Nakonec odjede doleva, kde zmizí z obrazovky. I tento úsek cesty mu trvá 1 s. Po stisku klávesy nebo tlačítka myši se program ukončí. (11 bodů)

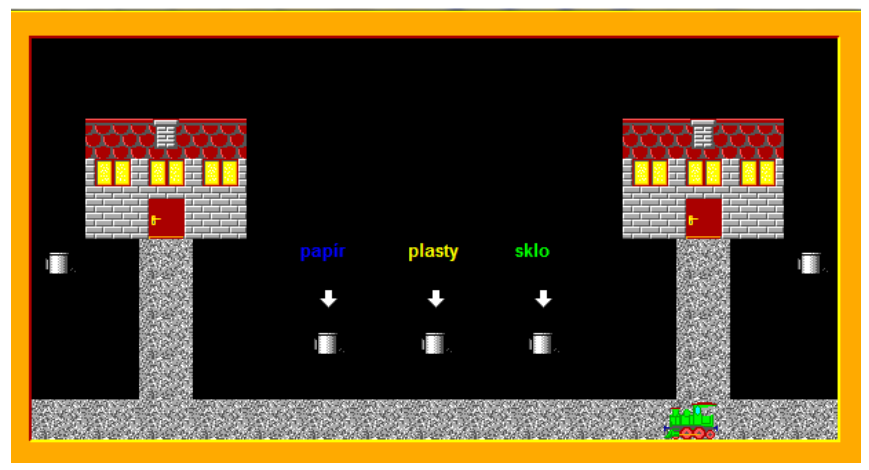

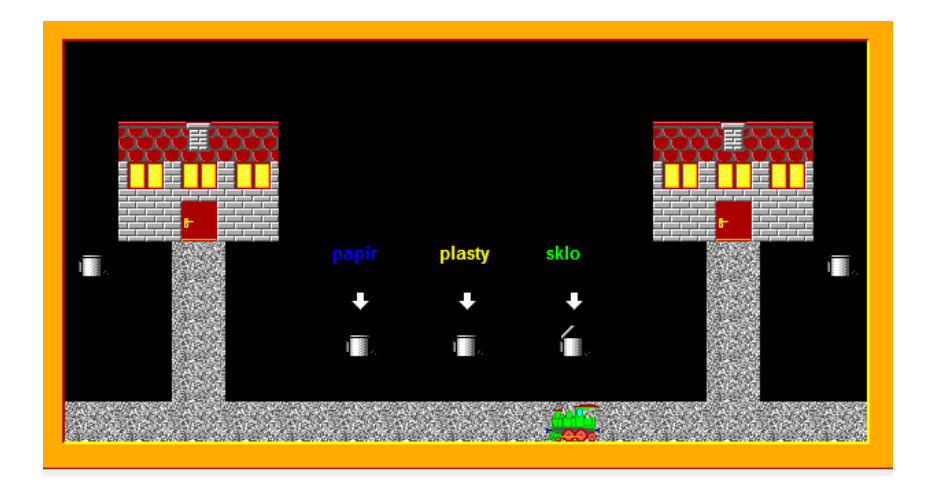

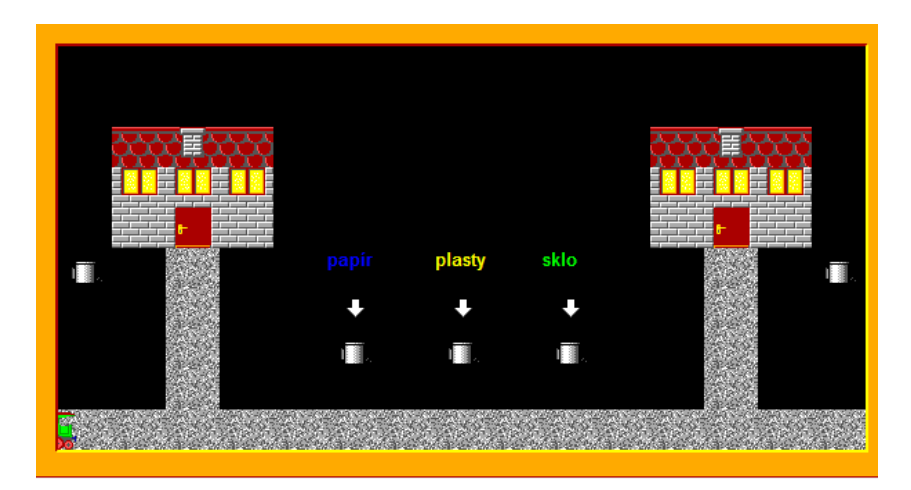

# **Úloha č. 2 – kategorie A, B – Houby 37 bodů**

a) Na začátku programu se na obrazovce na náhodných políčkových souřadnicích objeví najednou přesně 15 stromů. Baltík je neviditelný. Program čeká na stisk klávesy. (5 bodů)

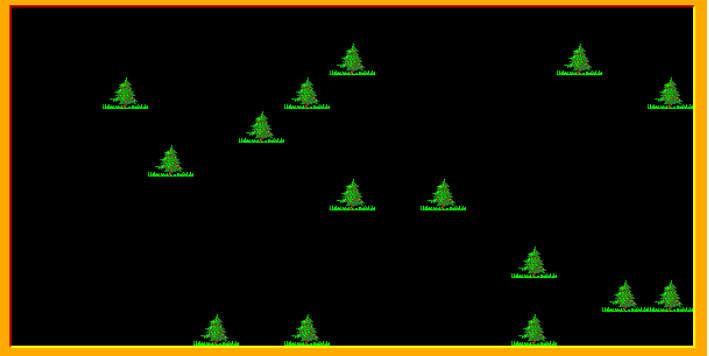

b) Po dešti začnou růst houby. Objeví se na 4 sousedních políčcích vedle každého stromu, pokud na tom místě nestojí jiný strom. Jinde, než u stromů se houby neobjevují. Po stisku klávesy program končí. (15 bodů)

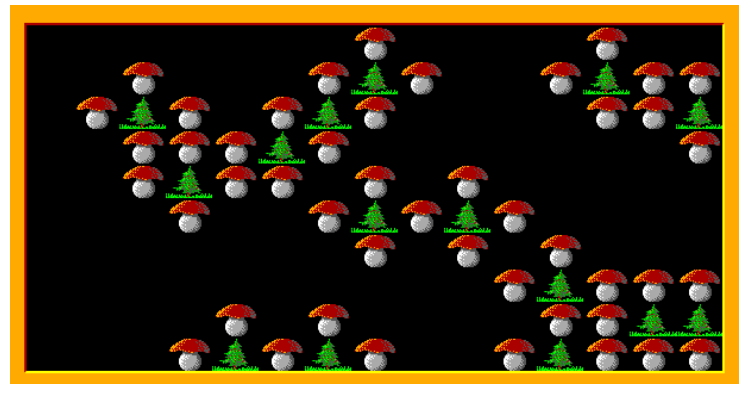

- c) Baltík se objeví v levém dolním políčku otočen směrem na východ. Uživatel ho ovládá šipkami: šipkou dopředu popochází, šipkami doleva a doprava se otáčí, ale nesmí při tom vstoupit na políčko se stromem. Pokud vstoupí na políčko s houbou, sebere ji a houba zmizí, zmizí ale až potom, co Baltík na dané políčko vstoupí. Takto to pokračuje, dokud Baltík nesebere všechny houby. (10 bodů)
- d) Pokud sebere Baltík všechny houby nebo pokud je zmáčknuta klávesa Q, smaže se obrazovka a zhruba doprostřed se vypíše kolik hub Baltík sebral a kolik při tom udělal kroků (nikoliv pohybů). (7 bodů)

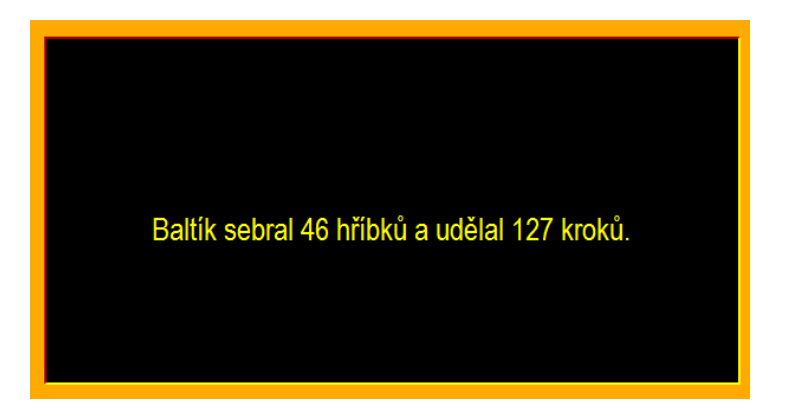

#### **Úloha č. 3 – kategorie A, B – Květiny 50 bodů**

a) Je jaro a Baltík si pěstuje květiny. Na začátku se objeví louka přesně podle obrázku: tráva je z předmětu 1122, květiny jsou předměty 1109, 1110, 1111. Vlevo nahoře jsou barvy – předměty 140, 137, 150 a vpravo nahoře nápis "louka". Program čeká na stisk klávesy nebo tlačítka myši.

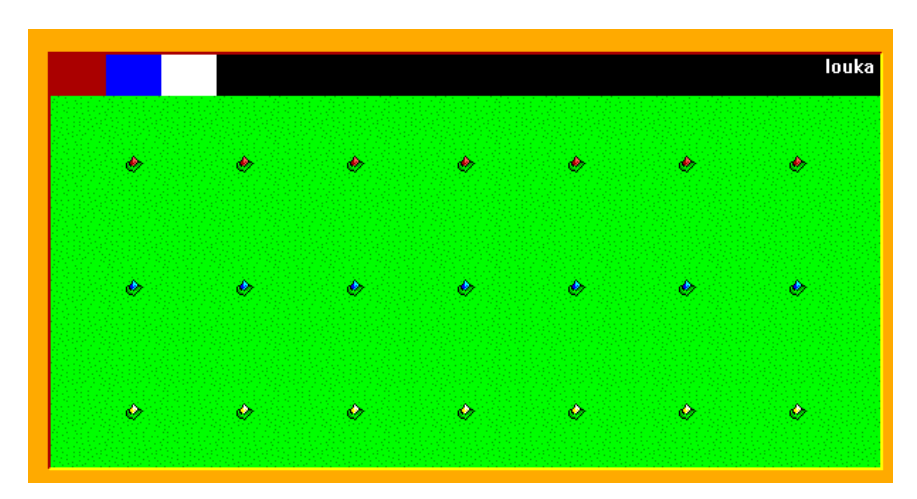

Baltík je čaroděj a tak si jaro urychlí – když klikneme na červenou barvu, postupně (rychlostí 3 bez obláčku) vyroste celá řada červených květin (nejprve se celá první květina zvětší – předměty 1124, 1139, pak druhá květina, třetí,..). Pokud klikneme na modrou barvu, vyroste stejným způsobem řada modrých květin a pokud na bílou, vyroste řada bílých květin. Řada květin vyroste jen jednou (pokud již např. modré květiny vyrostly a uživatel klikne na modrou, nic se nestane.). Když klikneme na nápis "louka", program pokračuje další částí. (20 bodů)

b) Nyní se objeví opět louka malých nevyrostlých květin, ale všechny jsou bílé. Květiny budou růst podle barvy, na kterou klikneme. Uživatel klikne na nějakou barvu, pak na bílou květinku a ta vyroste ve zvolené barvě. Pokud klikneme na nápis "louka", program pokračuje další částí. (10 bodů)

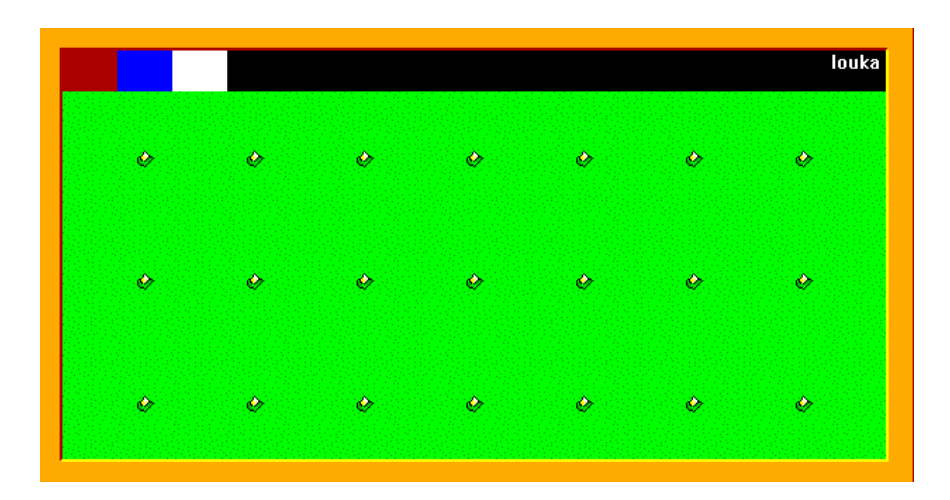

c) Nyní jsou na louce jenom 3 malé bílé květinky a Baltík si s námi trochu hraje. On si totiž pamatuje, jaká semínka zasadil a ty máš zjistit, jaké květiny vyrostou. Barvy květin, které si Baltík vymyslel, jsou náhodné a můžou se opakovat. Vpravo nahoře je nápis "porovnej". (20 bodů)

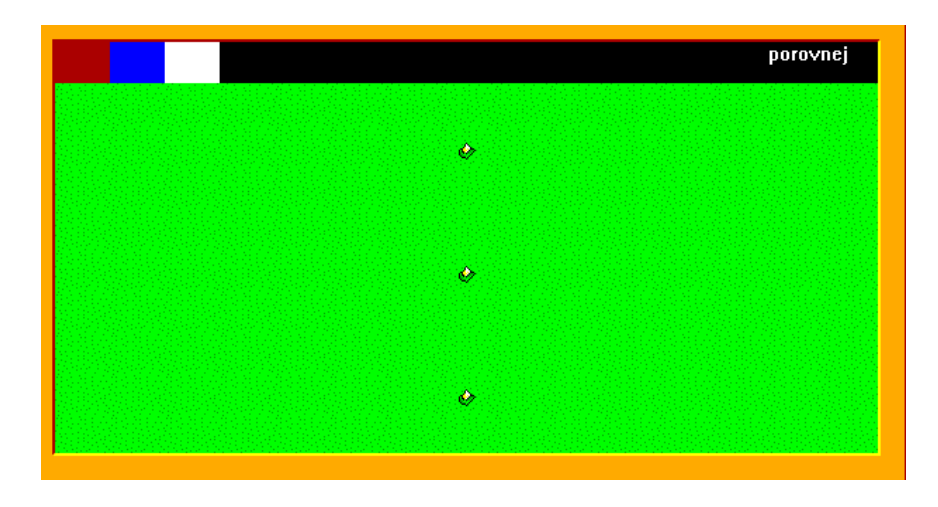

Hráč opět klikne na barvu, pak na malou květinku a ta se zabarví v příslušné barvě (ale je stále malá). Hráč si to může rozmyslet a klikat a přebarvovat, kolikrát chce. Když si bude myslet, že barvy uhodl, klikne na tlačítko "porovnej". Ta květinka, které barvu uhodl, barevně vyroste a ta, kterou neuhodl, zůstane malinká. Nahoře se objeví nápis: "počet správných barev je ... " (a příslušné číslo). Program se ukončí po stisku klávesy nebo tlačítka myši.

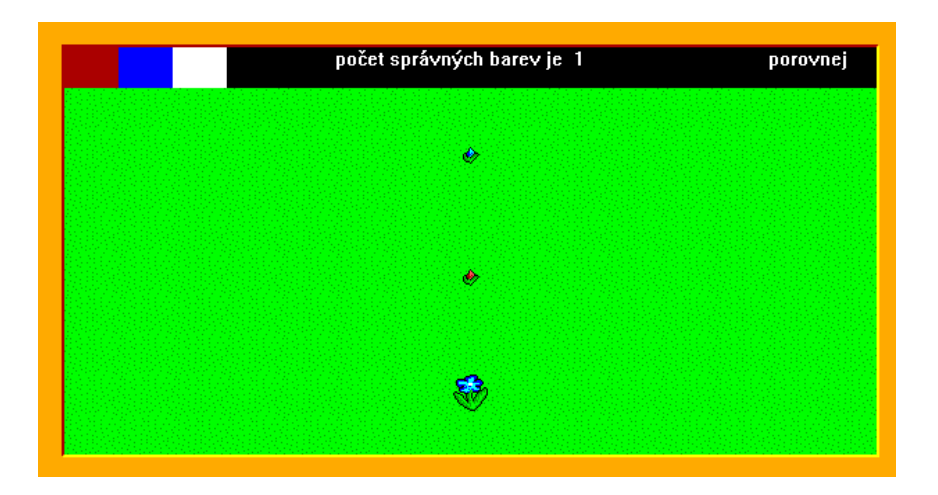

#### **Úloha č. 4 – kategorie B – Hra 45 bodů**

a) Na začátku programu se na obrazovce (zabarvené do modra) najednou objeví na druhém řádku políček (Y=1) pruh z předmětu č. 2. Pod ním se na náhodných políčkových souřadnicích objeví 10 předmětů (čísla 12121-12130), přičemž každý tam bude právě jednou. Program čeká na stisk klávesy nebo tlačítka myši. (10 bodů)

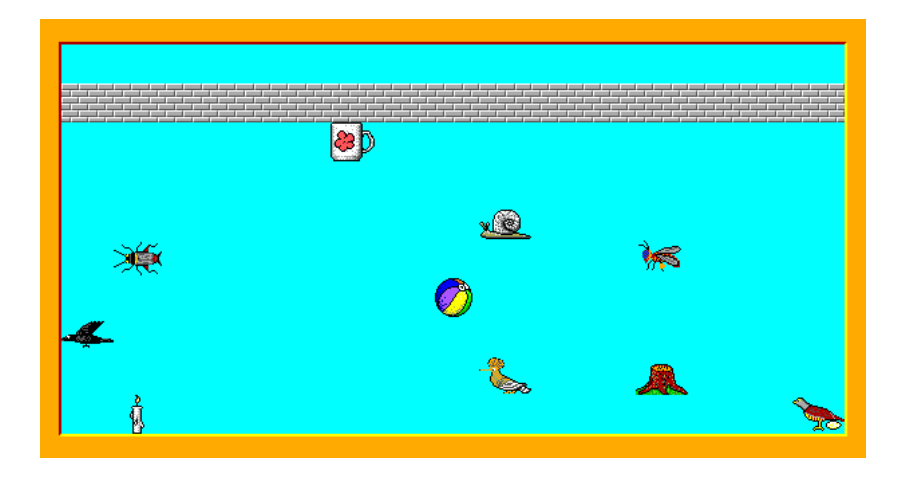

b) V levém horním rohu se objeví (náhodně) jeden z předmětů, který je v poli níže (čísla 12121-12130) a vedle něho (souřadnice 2,0) se začne počítat čas. Pokud hráč klikne na tento předmět v poli, předmět zmizí a v levém horním rohu se objeví jiný. Předměty se nesmí opakovat. Takto hra bude pokračovat, dokud nezmizí všechny předměty v poli. (20 bodů)

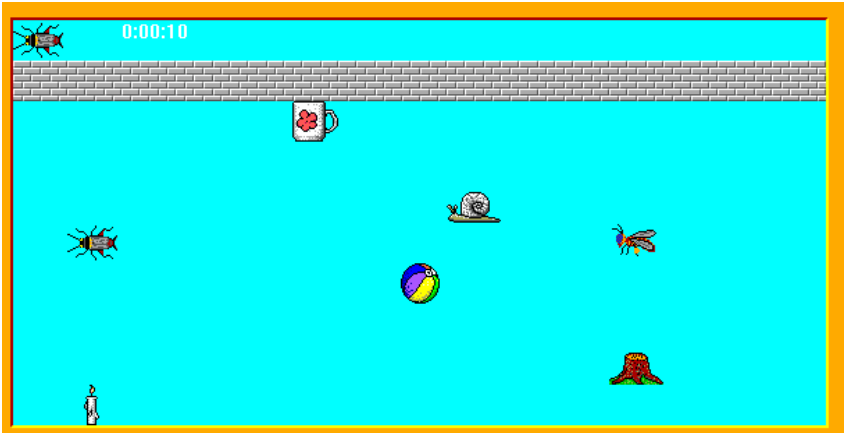

c) Obrazovka se vymaže a vypíše se na ni, jak dlouho hra trvala. Na obrazovce se také objeví otázka, zda má hra pokračovat. Po stisku klávesy A se bude hra od začátku opakovat. Program si bude pamatovat výsledek předešlé hry, který na obrazovku také vypíše s tím, zda se hráč zlepšil či zhoršil., pod. Takto bude fungovat pořád dokola.

(15 bodů)

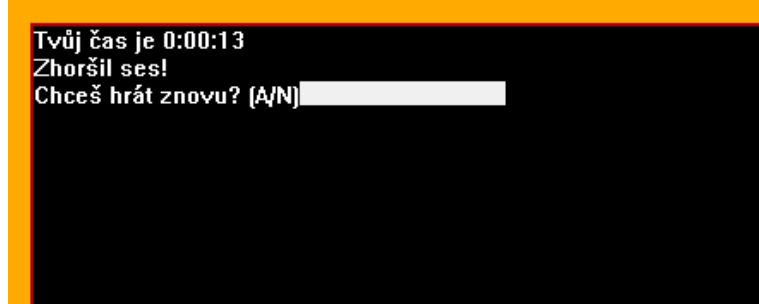

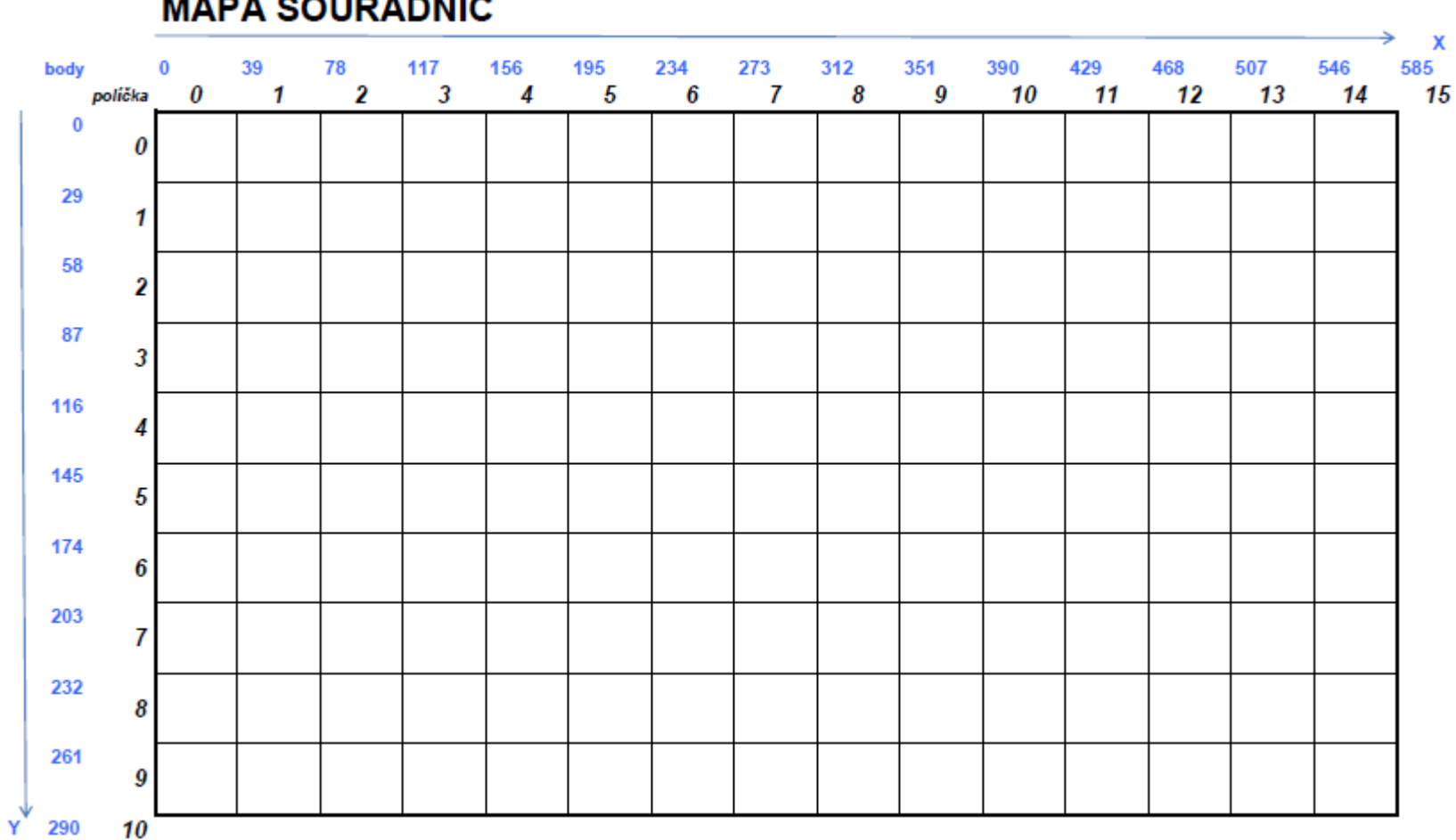